# **Oklahoma Personal Income Tax Extensions**

## **Oklahoma Extension Payment:**

#### **Step 1:**

Click on the below link

<https://oktap.tax.ok.gov/oktap/Web?link=PAYMENT>

#### **(Note:-This link opens only via U.S IP address.)**

#### **Step 2:**

#### Fill your information and select options as below. Click on Next

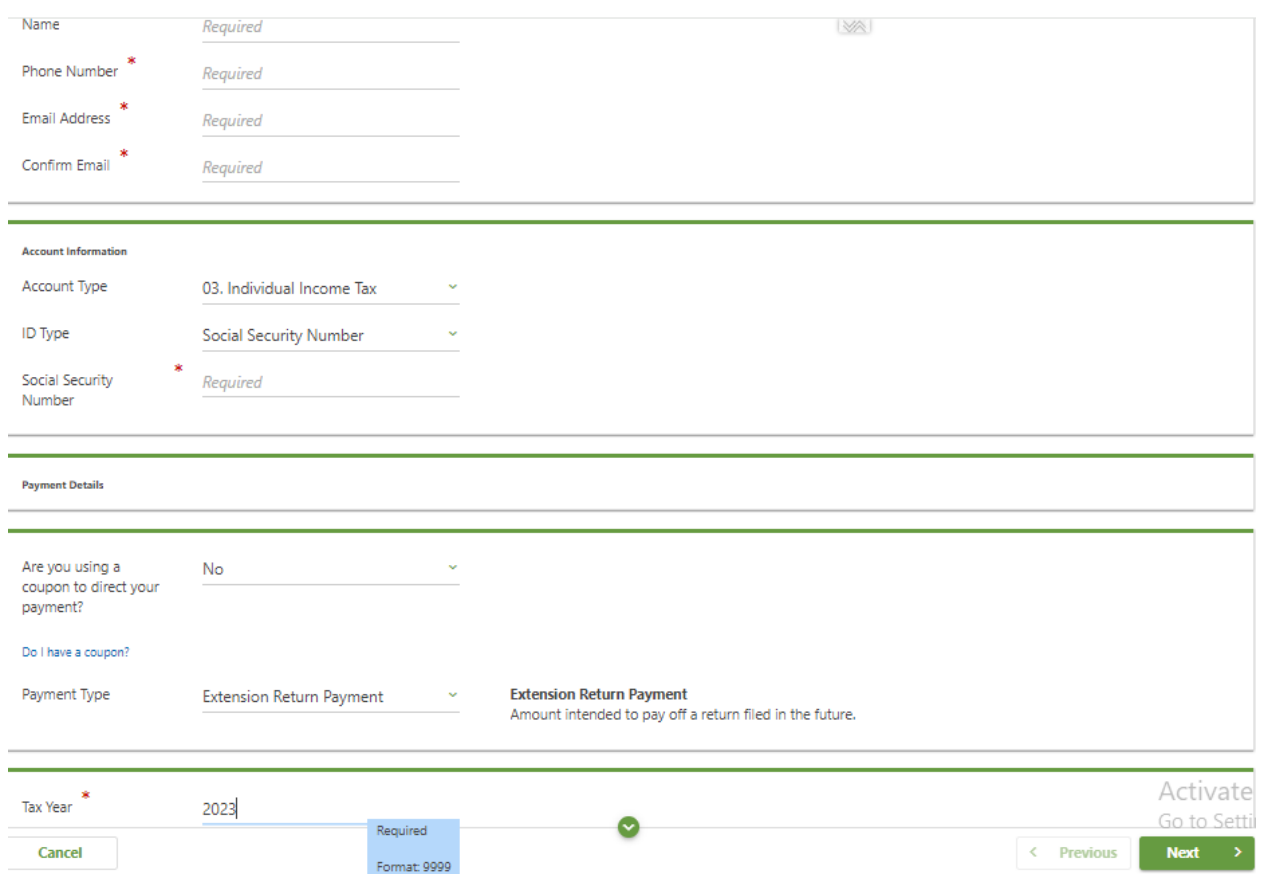

#### **Step 3:**

Enter owe amount and click on Schedule ACH payment or Schedule Credit card Payment

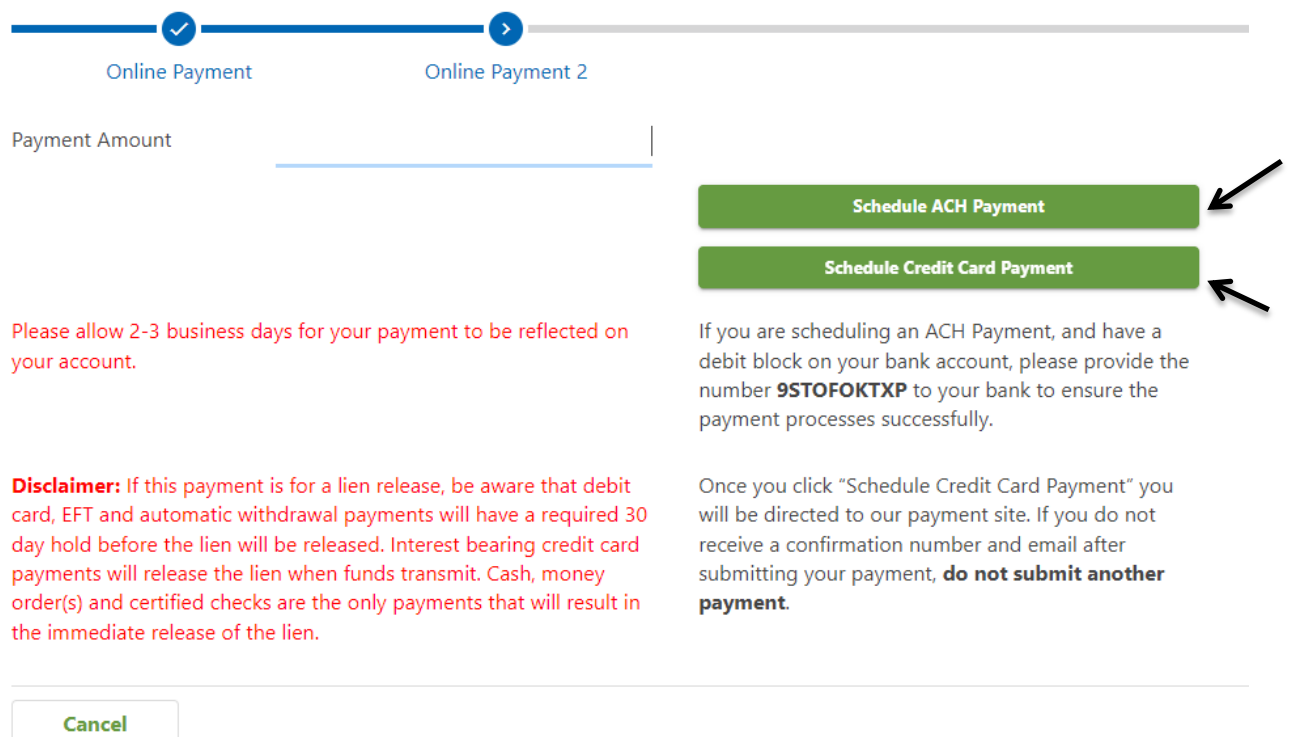

#### **Step 4:**

Enter your Bank details or Credit card details and Make payment.

### **Alternate way of Payment:**

You can make an Oklahoma extension payment with Form 504.